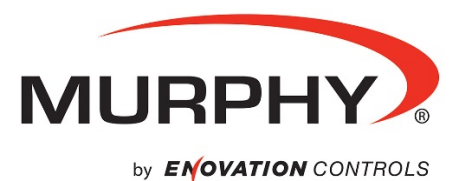

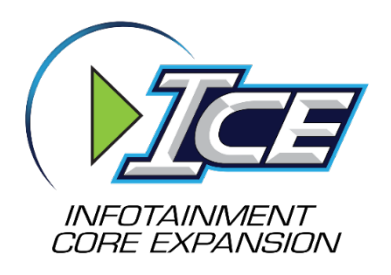

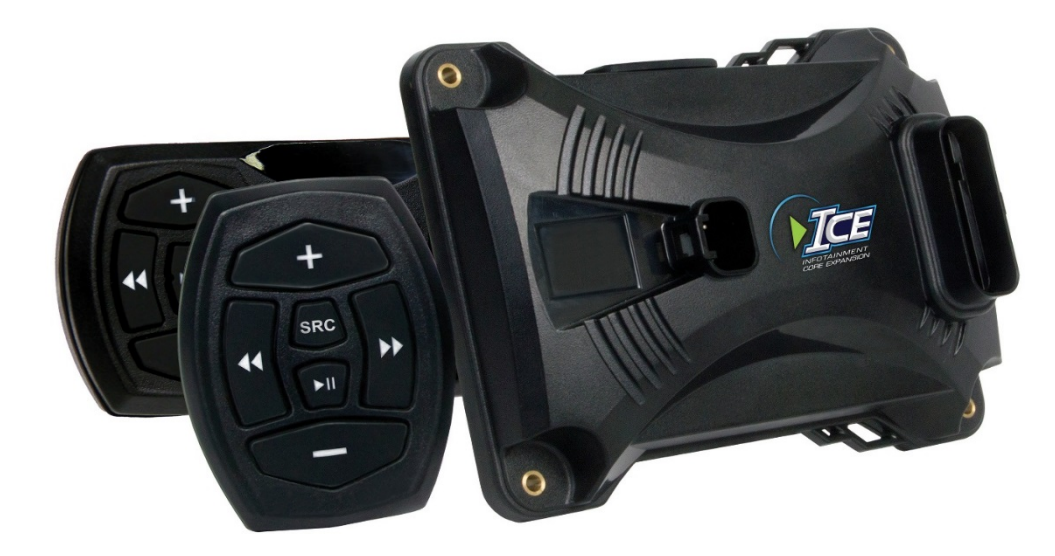

# **Infotainment Core Expansion™ module (ICE) Operations Manual**

In order to consistently bring you the highest quality, full-featured products, we reserve the right to change our specifications and designs at any time.

> **00-02-0975 2016-05-31 Section 78**

Warranty - A limited warranty on materials and workmanship is given with this Murphy product. A copy of the warranty may be viewed or printed by going to www.fwmurphy.com/warranty.

## **Table of Contents**

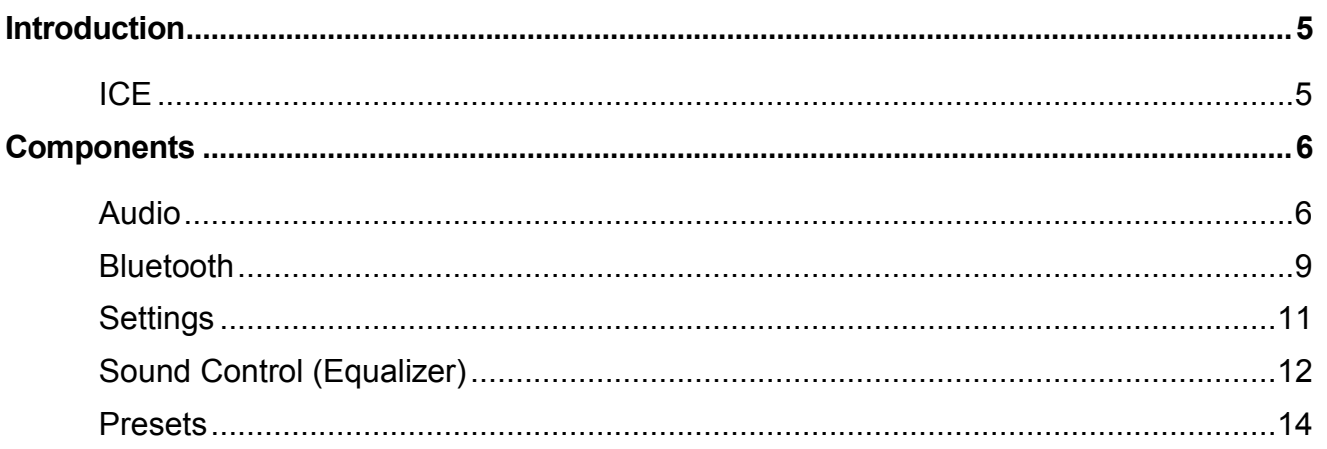

- THIS PAGE INTENTIONALLY LEFT BLANK -

### <span id="page-4-0"></span>**Introduction**

This document is designed to familiarize you with the Infotainment Core Expansion™ module (ICE). Before attempting to set up the system, be sure to read and understand this manual in its entirety.

#### <span id="page-4-1"></span>**ICE**

Murphy's Infotainment Core Expansion™ module (ICE) brings sound control, connectivity, customization and more to the water. With software and hardware designed to fit with the existing PowerView® line of displays, ICE takes the functionality of stereo and multifunctional displays and brings them to the recreational marine market.

ICE software features the standard radio and stereo functions expected, but it also allows for Bluetooth connectivity that allows hands-free notifications on the display for new texts, missed and incoming calls, signal strength, battery life and BT connection status. The software also offers audio profiles, four zone control, five band EQ and customizable sound control. By giving users the ability to sync their smartphone, ICE brings car-like features designed to withstand the marine environment.

The ICE software includes:

- AM/FM
- Auto Station Discovery (finds local stations from any city)
- Auto Discover Based on PTY Category (e.g., scan for all rock stations)
- Favorites / Presets
- Search Stations by Genre (PTY category)
- PTY Recognition (genre radio artwork)
- Bluetooth Phone notifications and Audio
- Hands-free Notifications (new texts, missed calls, incoming call, signal strength, battery life, BT connection status)
- Auxiliary
- Audio Profiles
- Four Zone Control
- Five Band EQ
- Customizable Sound Control

The ICE hardware features:

- Internal Source
- AM Tuner
- Weather Band
- Digital FM Tuner (with RDS, Title Tagging)
- Bluetooth Audio

The ICE inputs are:

- 3.5 mm Analog Stereo Aux Input
- Two 2-channel RCA Analog Inputs
- Networking and Device Connections
- Bluetooth Audio Streaming
- Hands-free Bluetooth Notifications

The ICE audio features include:

- Eight Channels with 4V RMS Differential Pre Out for Audio Quality
- Four Zones with Level and EQ Control
- Five Band Tone Control
- Remote Control Capabilities
- Wireless RF Receiver for Remote Control
- Wired Remote Capability

#### <span id="page-5-0"></span>**Components**

#### <span id="page-5-1"></span>**Audio**

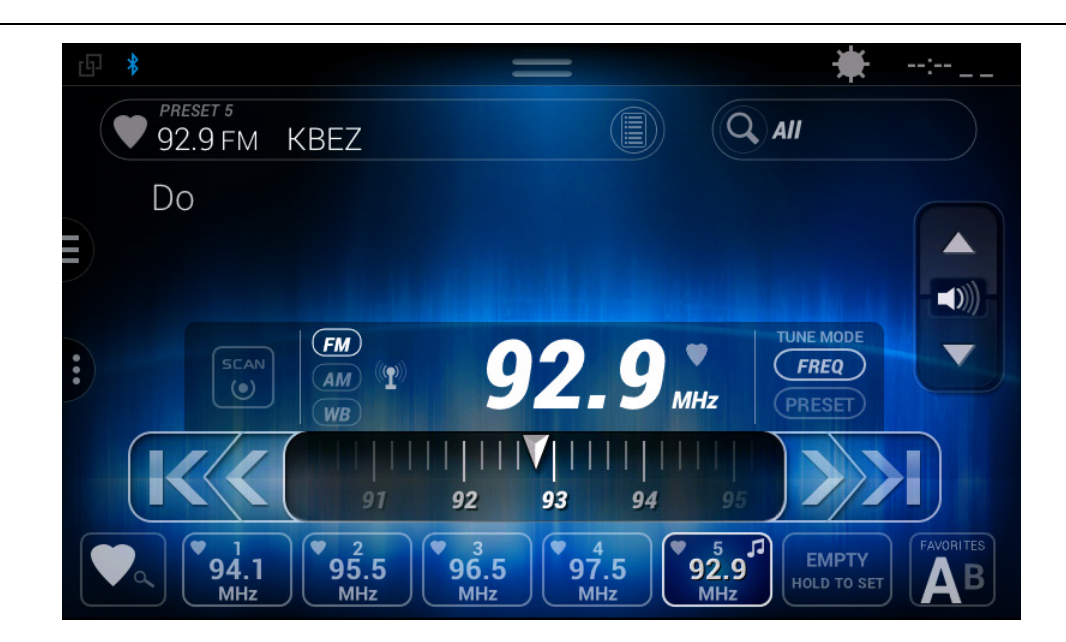

### **Audio Display ̶Touch Commands**

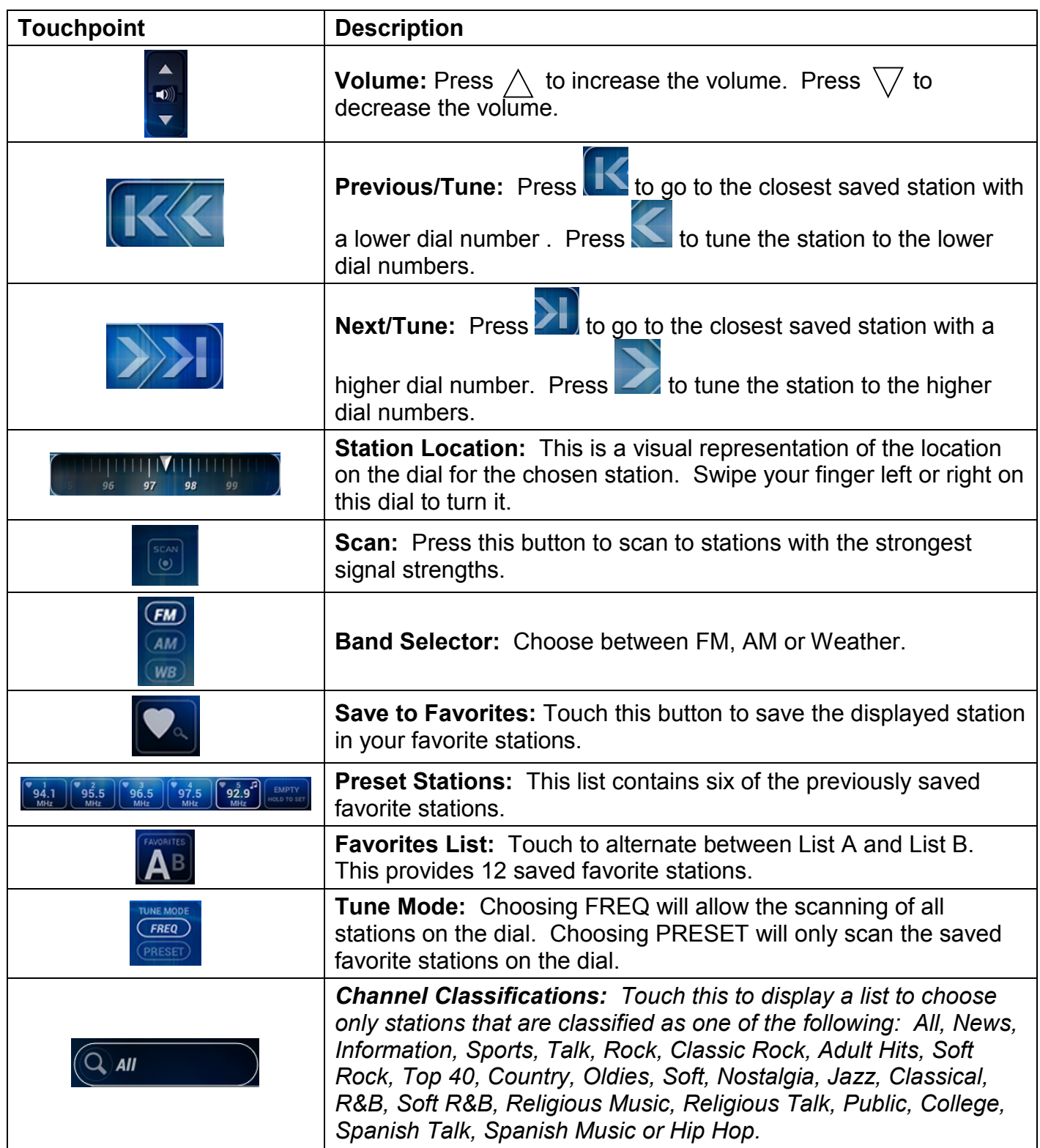

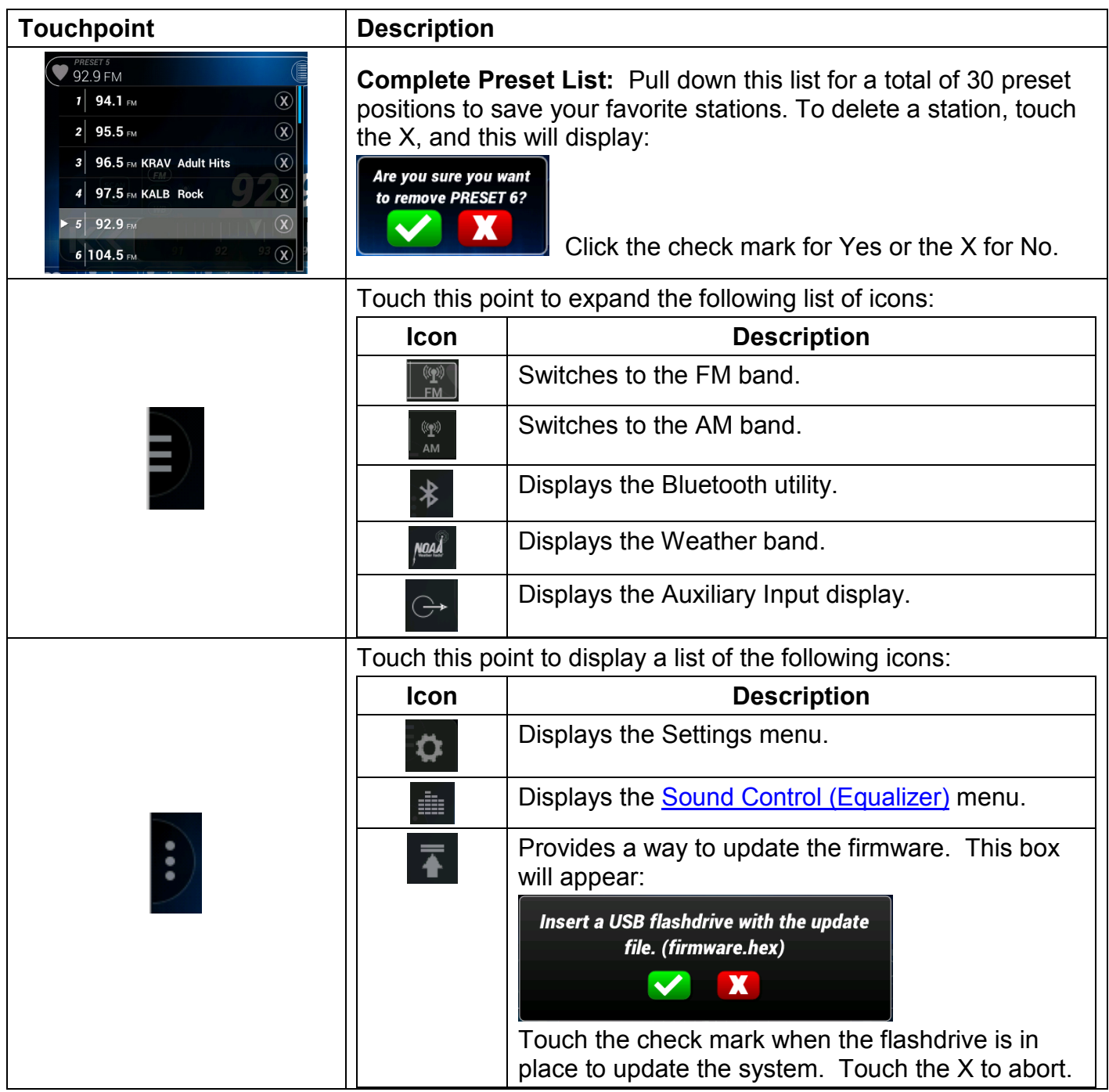

#### <span id="page-8-0"></span>**Bluetooth**

To display the Bluetooth utility, touch  $\Box$  on the left side of the screen. Then touch  $\Box$ . The following screen will display: The following screen will display:

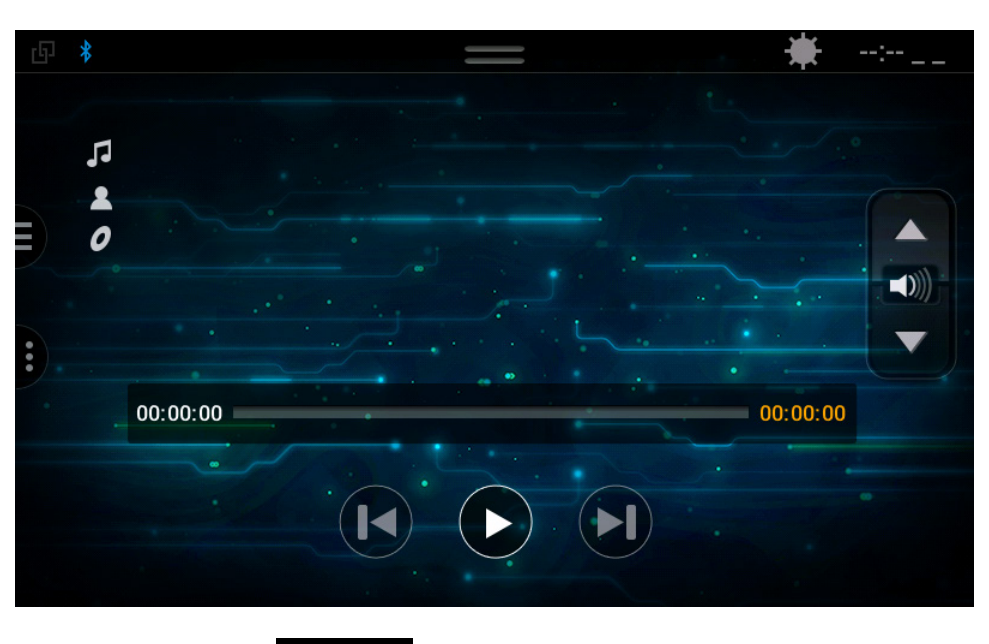

At the top of the screen, touch  $\Box$ , and the following screen will display:

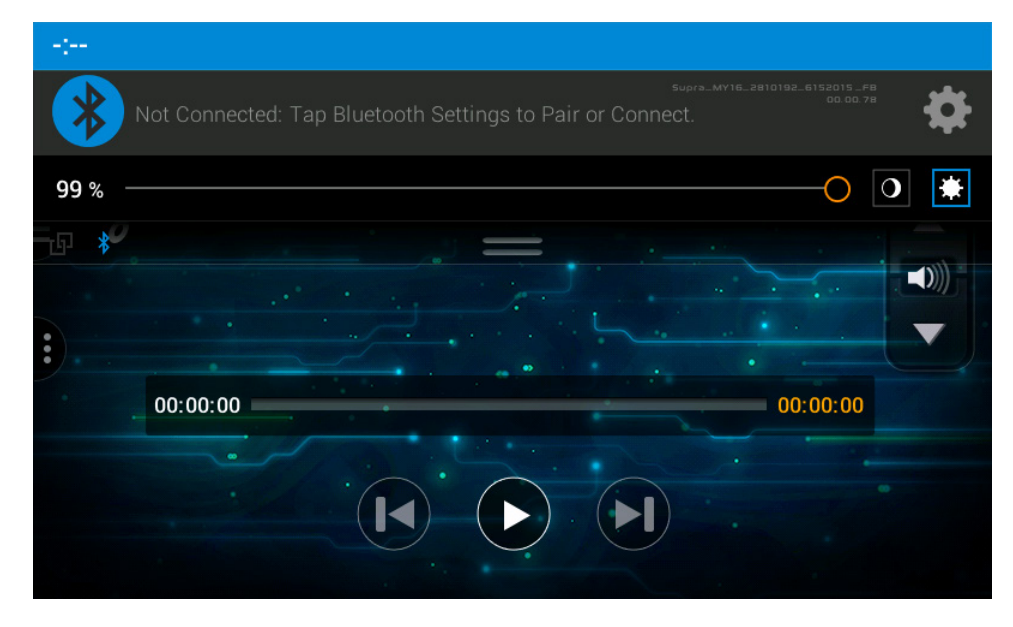

Follow these steps to connect to Bluetooth:

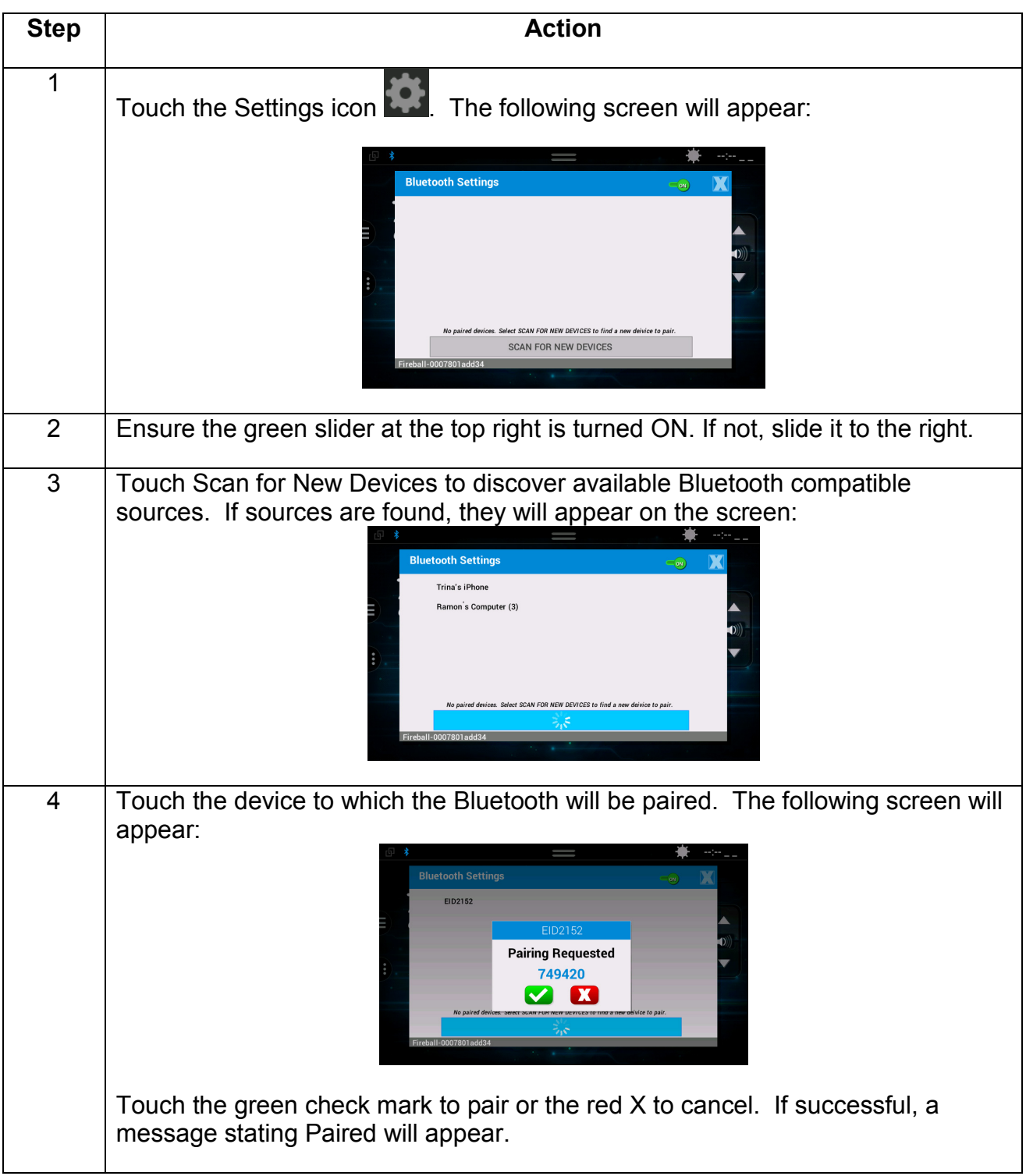

#### <span id="page-10-0"></span>**Settings**

The Settings section allows the adjustment of the following:

- Notifications
- Zone Control
- Remotes
- Dealer

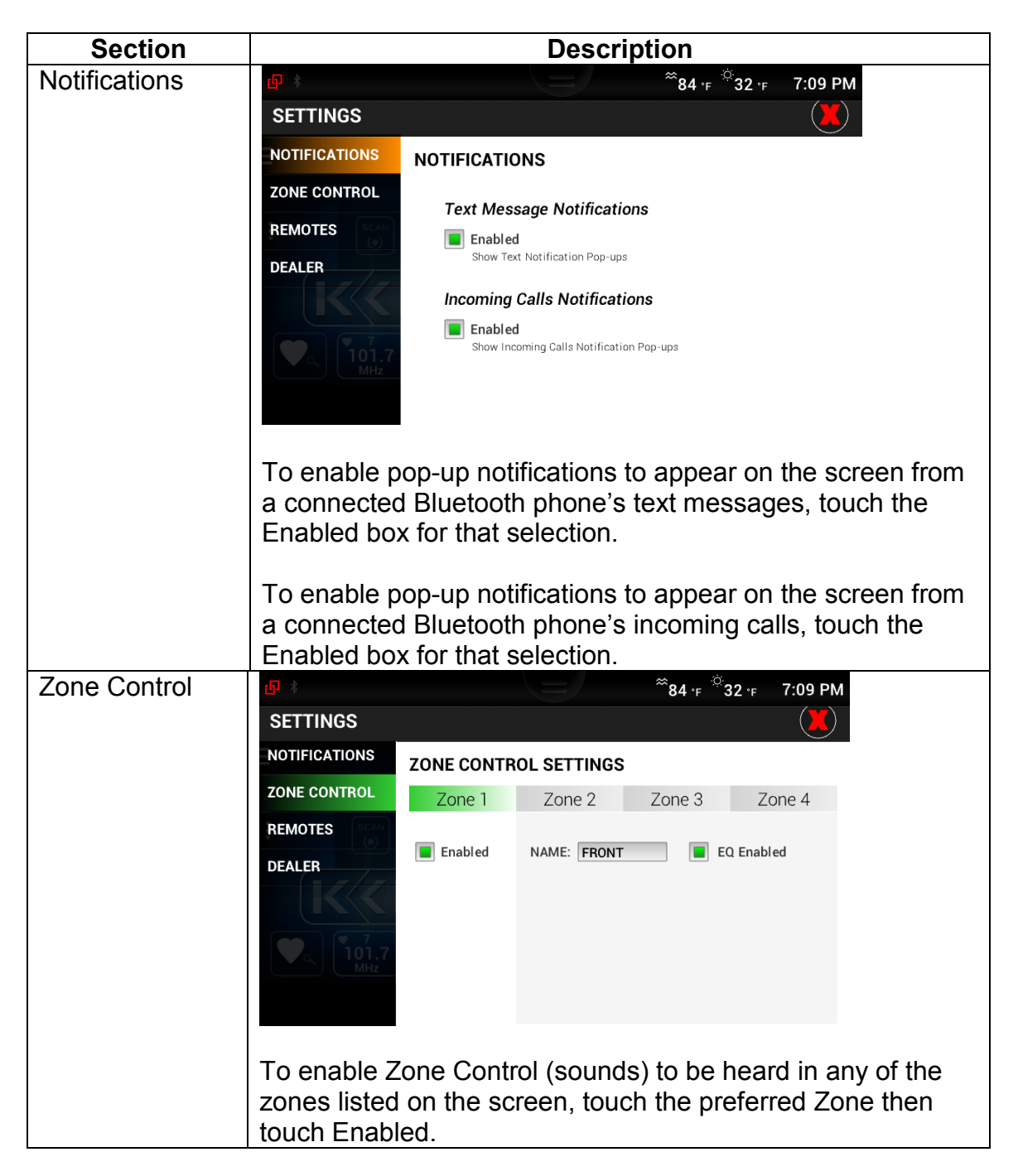

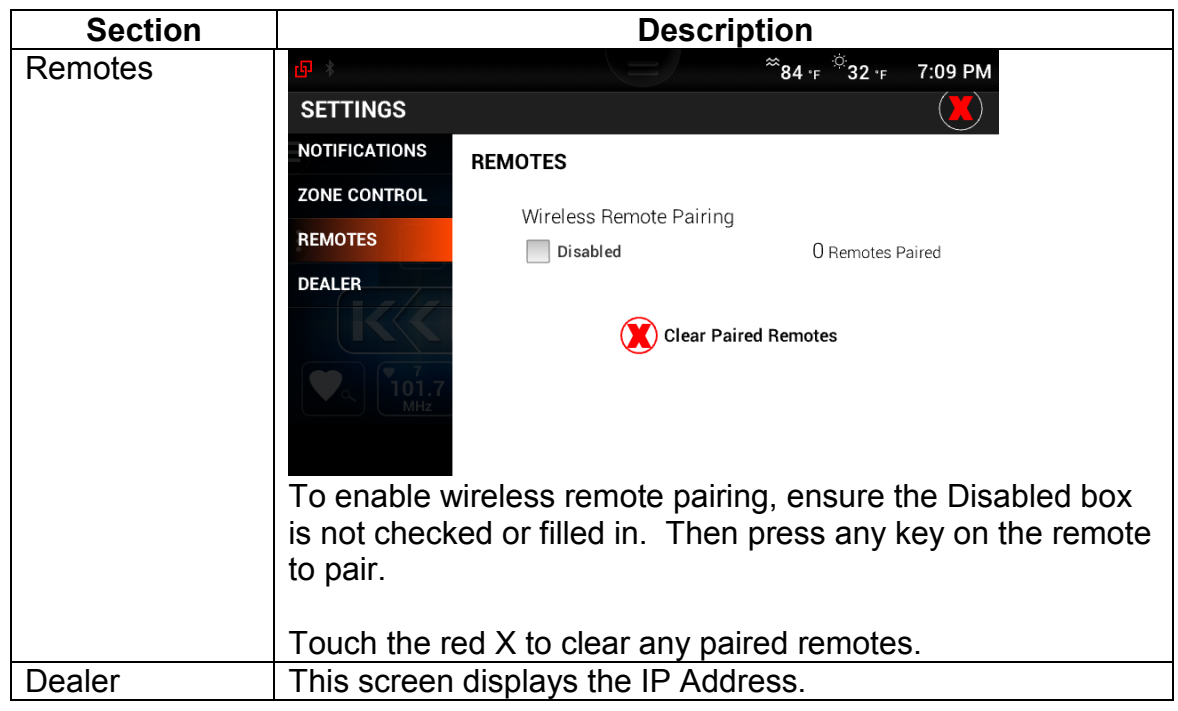

#### <span id="page-11-0"></span>**Sound Control (Equalizer)**

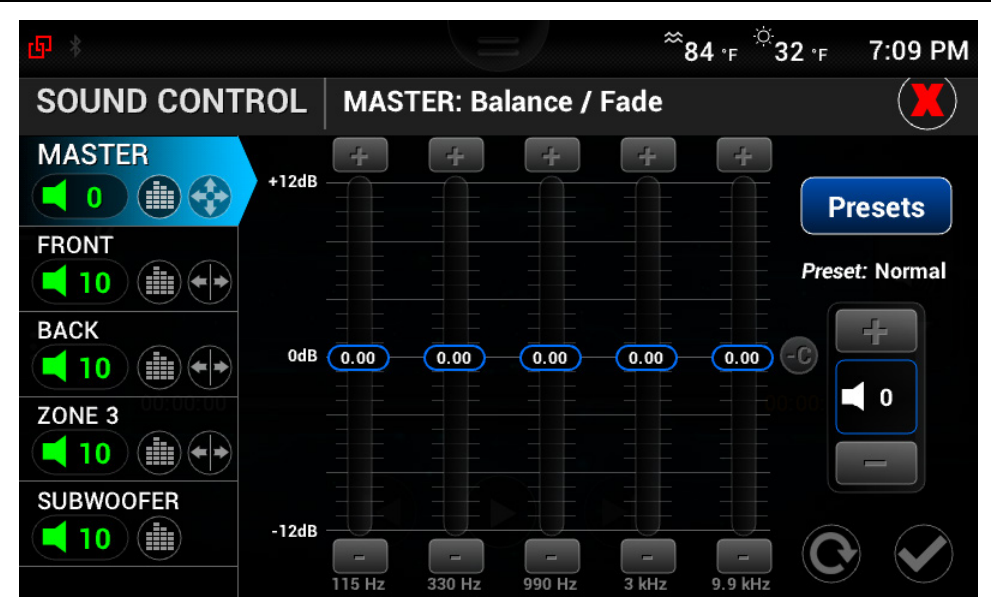

The 5 Band Equalizer allows the sound to be modified in all four zones or in the Master:

- Subwoofer
- Front
- **Back**
- Zone 3

• Master

To control the sounds for the Master, touch Master, and the blue background will appear as shown below.

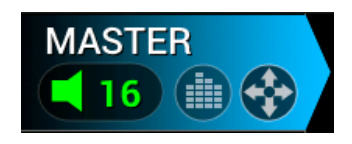

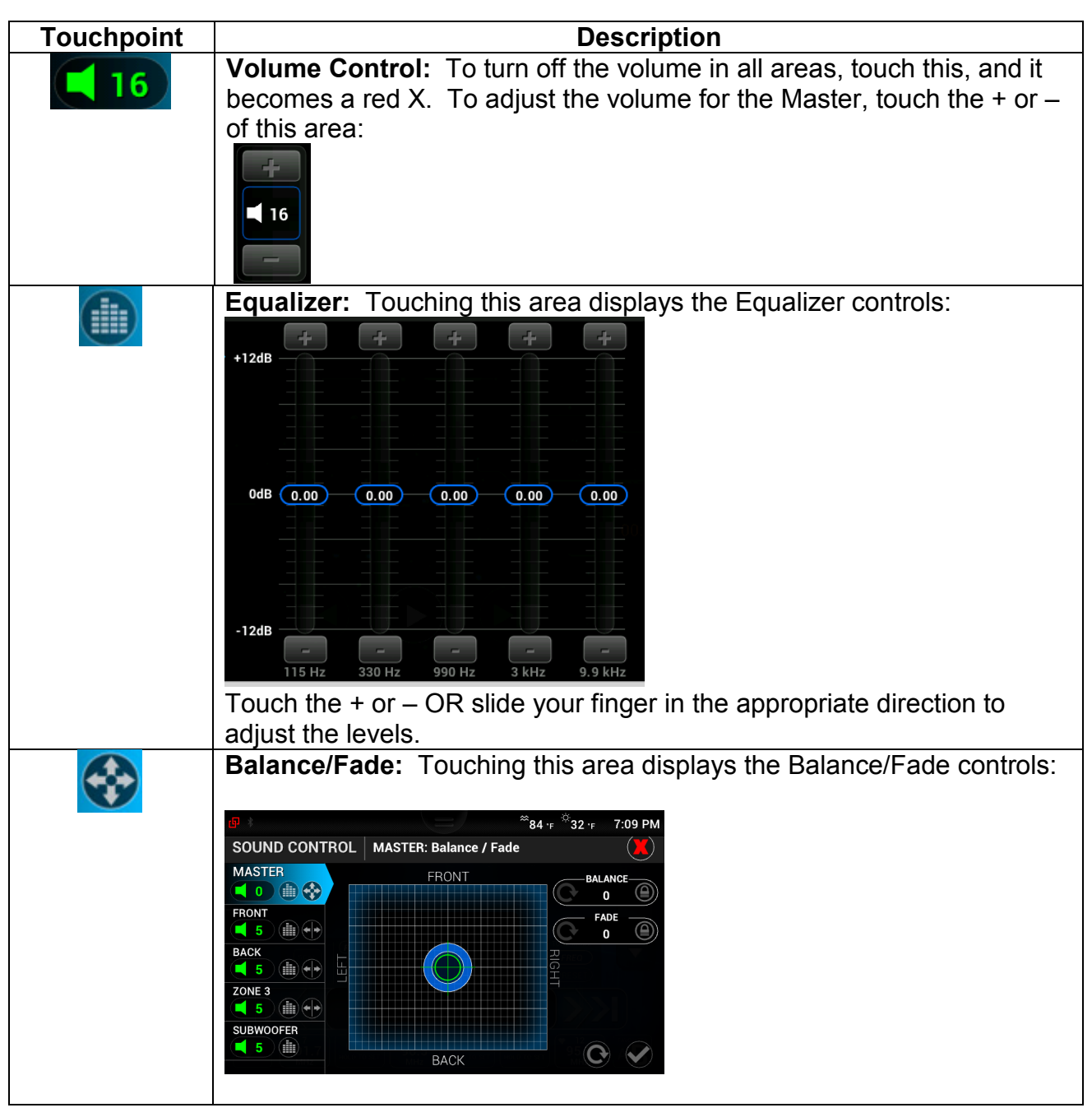

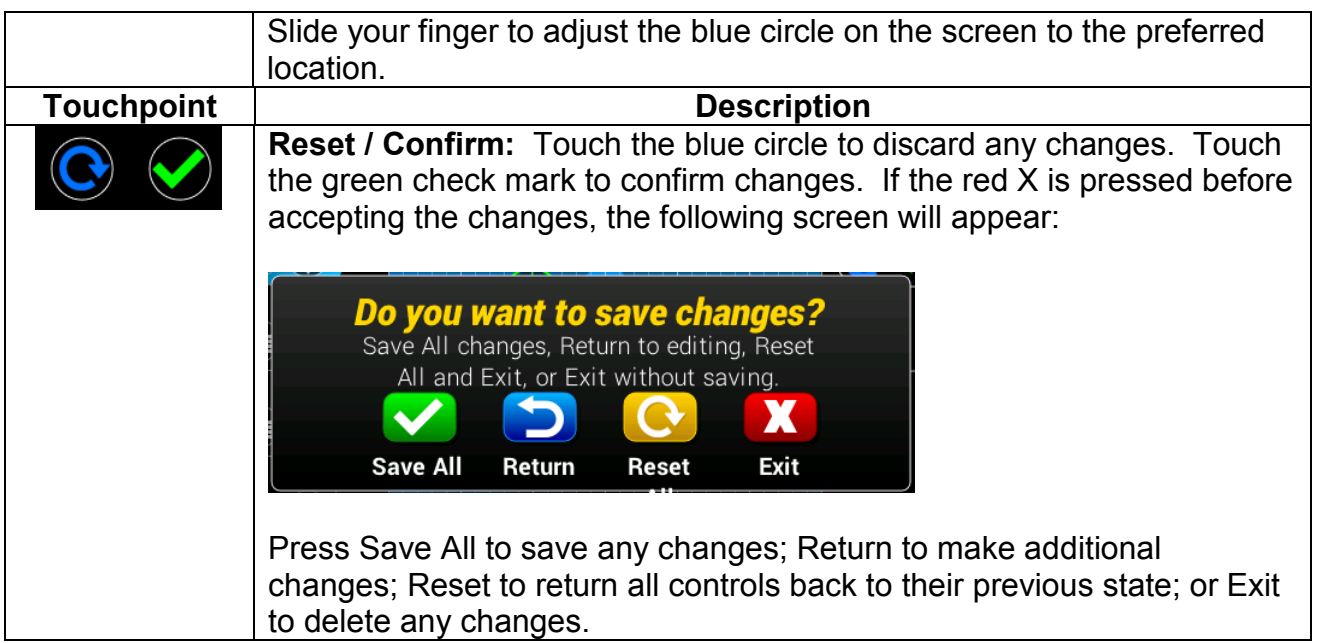

#### <span id="page-13-0"></span>**Presets**

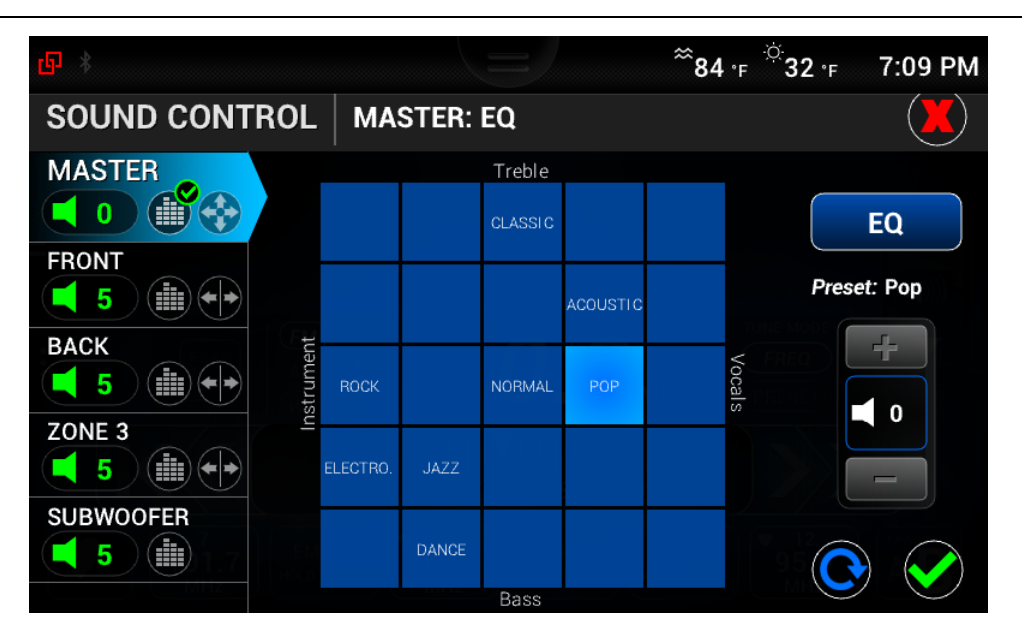

Presets allows the choosing of pre-established equalizer settings for various classifications of music (e.g., Rock, Electronic, Jazz, Dance, Pop, Acoustic and Classic). Typically, Jazz, Dance and Rock lean heavily upon instruments and bass than Acoustic and Pop, which lean heavily upon treble and vocals.

Touch the appropriate square to enable these pre-established settings. Then touch the green check mark to save these settings.

**NOTE**: Notice the green check mark on the Equalizer symbol beside Master. This appears whenever a change is made but has not yet been saved. Once saved, that check mark will disappear.

I

П

#### THIS PAGE INTENTIONALLY LEFT BLANK

In order to consistently bring you the highest quality, full-featured products, we reserve the right to change our specifications and designs at any time. MURPHY products and the Murphy logo are registered and/or common law trademarks of Enovation Controls, LLC. This document, including textual matter and illustrations, is copyright protected by Enovation Controls, LLC, with all rights reserved. (c) 2016 Enovation Controls, LLC. A copy of the warranty may be viewed or printed by going to www.fwmurphy.com/warranty.

**ENOVATION CONTROLS CORPORATE HEADQUARTERS** 5311 S 122ND EAST AVENUE<br>TULSA. OK 74146

**ENOVATION CONTROLS - SAN ANTONIO OFFICE** 5757 FARINON DRIVE<br>SAN ANTONIO, TX 78249

**ENOVATION CONTROLS - HOUSTON OFFICE**<br>105 RANDON DYER RD ROSENBERG, TX 77471

**ENOVATION CONTROLS LTD. - UNITED KINGDOM** CHURCH ROAD LAVERSTOCK<br>SALISBURY SP1 1QZ UK

MURPHY ECONTROLS TECHNOLOGIES (HANGZHOU) CO, LTD. 77 23RD STREET HANGZHOU ECONOMIC & TECHNOLOGICAL DEVELOPMENT AREA HANGZHOU, ZHEJIANG 310018 CHINA

**U.S. SALES & SUPPORT** 

**ECONTROLS PRODUCTS** PHONE: 210 495 9772<br>FAX: 210 495 9791 raa: ∠TU 495-9791<br>EMAIL: INFO@ENOVATIONCONTROLS.COM<br>WWW.ECONTROLS.COM

**MURPHY PRODUCTS**<br>PHONE: 918 317 4100<br>FAX: 918 317 4266<br>EMAIL: SALES@ENOVATIONCONTROLS.COM WWW.FWMURPHY.COM

MURPHY CONTROL SYSTEMS & SERVICES WUNTTT CUNTINUES STATEWIS & SERVICES<br>PHONE: 281 633 4500<br>FAX: 281 633 4588<br>EMAIL: CSS-SOLUTIONS@ENOVATIONCONTROLS.COM

MURPHY INDUSTRIAL PANEL DIVISION PHONE: 918 317 4100<br>FAX: 918 317 4124

EMAIL: IPDSALES@ENOVATIONCONTROLS.COM

#### **INTERNATIONAL SALES & SUPPORT**

**UNITED KINGDOM**<br> **UNITED KINGDOM**<br>
PHONE: +44 1722 410055<br>
FAX: +44 1722 410058<br>
EMAIL: SALES@ENOVATIONCONTROLS.EU<br>
WWW.FWMURPHY.EU

**CHINA**<br>PHONE: +86 21 6237 5885<br>FAX: +86 21 6237 5887 FAX: +86 21 6237 5887<br>EMAIL: APSALES@ENOVATIONCONTROLS.COM

**LATIN AMERICA & CARIBBEAN**<br>PHONE: 918 317 2500<br>EMAIL: LASALES@ENOVATIONCONTROLS.COM

SOUTH KOREA<br>PHONE: +82 70 7951 4100<br>EMAIL: SKOREASALES@ENOVATIONCONTROLS.COM

**INDIA THOME: +91 91581 37633<br>EMAIL: INDIASALES@ENOVATIONCONTROLS.COM** 

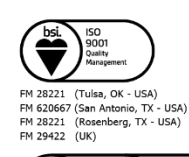

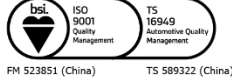